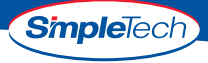

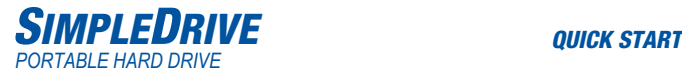

### **Congratulations on purchasing the SimpleDrive Portable Hard Drive from SimpleTech.**

SimpleDrive is the easiest way to add reliable, high-capacity mobile storage to your computer. SimpleDrive works with virtually any Microsoft®

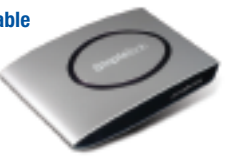

Windows® or Apple® Macintosh® computer with a USB port, running Microsoft Windows ME, 2000, XP, or Mac OS® X. SimpleDrive is USB2.0compliant/USB 1.1 compatible—delivering data transfer speeds up to 480megabits per second.

### **What You Should Have**

- SimpleDrive Portable Hard Drive Quick Start quide (this quide)
- USB/AUX PWR cable Warranty card
- StorageSync® CD
- 
- 

If any item is missing or damaged, contact your local reseller or retailer for replacement.

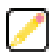

**This quick start guide includes instructions on using SimpleDrive with computers running Microsoft Windows and Mac OS X. You may also want to consult your computer's user manual to determine if there are any additional instructions related to the installation and use of USB devices.**

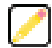

Une version française de ce guide est disponible en ligne. Eine deutsche Version dieses Handbuchs ist online verfügbar. Una versione in lingua italiana di questa guida è disponibile online. Hay una versión española de esta guía disponible en Internet. Uma versão de portuguese desta guia é disponível en Internet.

## *SYSTEM REQUIREMENTS*

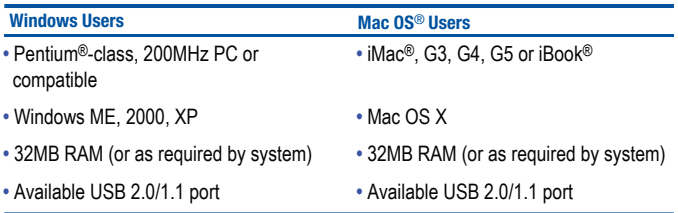

## *INSTALLATION REQUIREMENTS*

No tools or special equipment are required to install SimpleDrive.

#### *Windows ME, 2000 and XP*

No drivers are required. Plug SimpleDrive into an available USB port and Windows will install the files needed to use the drive.

#### *Mac OS X*

No drivers are required. Plug SimpleDrive into an available USB port and your computer will automatically detect the drive.

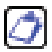

**For optimal performance, install the latest updates from Apple on your computer. Download the updates from www.apple.com or open the software update tool located in the Mac OS X system preferences folder.**

## *PRODUCT GUIDES, DRIVERS AND INFORMATION*

This guide and additional information on SimpleDrive are available online at *www.simpletech.com/support*. To view SimpleTech downloadable documents, you will need Adobe Acrobat® Reader®.

## *VISUAL TOUR*

#### **HDD Activity LED** (Blue)

Flashes to indicate disk drive read/write activity.

#### **Power LED** (Red)

Illuminates when SimpleDrive is receiving power.

#### **DC-IN Jack**

JackSocket for connecting an AC power adapter to SimpleDrive.

#### **Mini USB Socket**

Mini-B USB socket for connecting SimpleDrive to your computer.

 $\overline{100}$ 

#### **USB/AUX PWR Cable**

Use this cable to connect SimpleDrive your computer.

- **Mini-B USB plug** Connects to SimpleDrive to provide signal and USB bus power source to SimpleDrive.
- **Type A USB plug (Power and signal) -**Connects to a USB port on your computer to provide signal and USB bus power source to SimpleDrive.
- **Type A USB plug** (Power only) Connects to a USB port on your computer to provide a secondary USB bus power source to SimpleDrive.

## *CONNECTING SIMPLEDRIVE*

Connect the mini USB plug on the USB/AUX PWR cable to SimpleDrive. Connect the USB plug on the other end of the cable into a USB port on your computer.

Do not use the "power only"  $(Q)$ ) USB plug to connect SimpleDrive to your computer. This plug is only used when an additional (secondary) power isrequired to power the drive.

For information on using secondary power, see "*Connecting Secondary Power*", below.

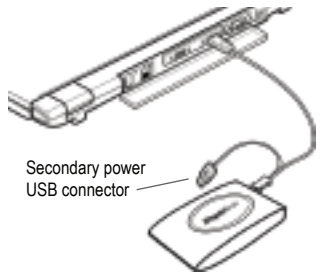

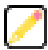

**Avoid using the USB port on Macintosh computer keyboards. This port may not have enough power to power the drive.**

After connecting the drive, it is ready to use. You don't need to restart your computer or install any additional software.

#### **Connecting Secondary Power**

SimpleDrive receives power through your computer's USB port. If the port cannot provide sufficient power to run the drive, connect SimpleDrive to your computer using both USB plugs on the USB/AUX PWR cable.

## *FORMATTING SIMPLEDRIVE*

SimpleDrive is formatted as a NTFS volume at the factory—allowing you to format the drive and access its files using standard Windows and MacOS tools. However, MacOS cannot write to NTFS formatted disks.

To enable full read/write access to SimpleDrive from both Windows and Macintosh computers, reformat the drive using the FAT file system format. For instructions on formatting disk drives, refer to the documentation provided with your computer's operating system.

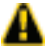

**Formatting SimpleDrive deletes all existing data on the drive.** 

### **Formatting for Macintosh Use Only**

Mac users get better performance when SimpleDrive is formatted as a Mac OS Extended volume. To format the drive using MacOS X, do the following:

- 1. Open **Disk Utility** and select your SimpleDrive.
- 2. From the **Volume Format** list, choose **Mac OS Extended (Journaled)**.
- 3. Click the **Erase** button.

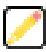

**Mac OS Extended volumes cannot be accessed from Windows.**

## *VIEWING FILES ON SIMPLEDRIVE*

#### **Viewing Files in Windows**

In Windows Explorer, SimpleDrive appears as "SimpleDrive" mapped to your computer. To access data on the drive, open *My Computer* to view the storage devices attached to your computer. Then, click on the SimpleDrive disk icon (the drive letter assigned to drive depends on your computer's hardware configuration).

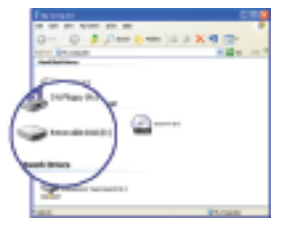

#### **Affichage des fichiers sous Mac OS**

In the Finder, SimpleDrive is represented by a "SimpleDrive" drive icon on the desktop. To access files on SimpleDrive, double-click the drive's desktop icon.

As shipped, SimpleDrive provides Read-Only access to Mac users (see *"Formatting SimpleDrive"*).

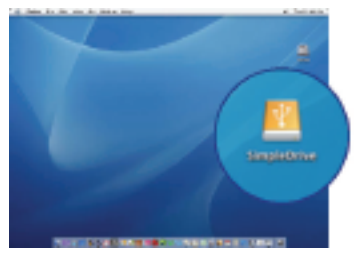

## *DISCONNECTING SIMPLEDRIVE*

Repeatedly inserting and removing a USB device may stop the USB port from responding. Once the port is in this state, it will no longer recognize any USB device. SimpleTech recommends that you stop SimpleDrive from running before unplugging it from your computer.

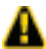

**Before disconnecting SimpleDrive, close any open files and exit any applications running on the drive.** 

#### **Shutting Down SimpleDrive on Windows PCs**

- 1. In the System Tray, double-click the **Safely Remove Hardware** icon.
- 2. In the Safely Remove Hardware window that appears, select SimpleDrive, then click **Stop**.
- 3. When Windows notifies you that it is safe to do so, unplug SimpleDrive from the computer's USB port.

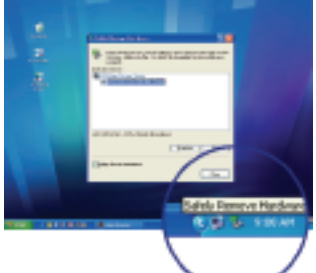

### **Shutting Down SimpleDrive on Macintosh Computers**

- 1. Double-click the SimpleDrive desktop icon.
- 2. In the Finder window that appears, click the SimpleDrive **Eject** button.
- 3. Unplug SimpleDrive from the computer's USB port.

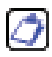

**You can also stop SimpleDrive from running by dragging the drive's desktop icon to the Trash bin.**

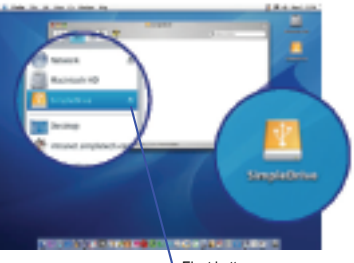

Eject button

## *SPECIFICATIONS*

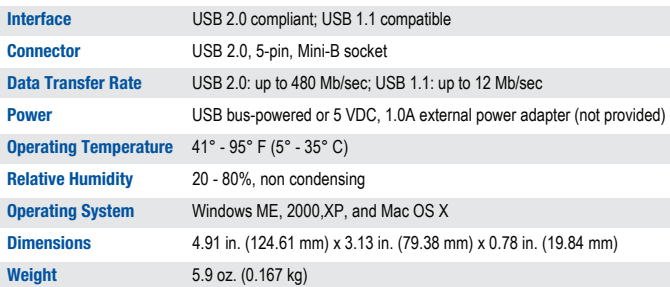

*Specifications subject to change without notification.*

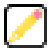

**A portion of the drives's capacity is used for formatting and other functions and therefore is not available for data storage.**

## *TECHNICAL SUPPORT FROM SIMPLETECH*

SimpleTech Technical Support provides customer support for the duration of the warranty period on this product, Monday through Friday from 6:30 am until 5:30 pm Pacific Standard Time. You can contact our Technical Support team through our Web site, by e-mail or by phone.

Phone: 1-800-945-3444 or 949-476-1180 Email Response: Go to *www.simpletech.com/support*, click the Return Merchandise (RMA), and then choose Need Technical Support.

Online Chat: Go to *www.simpletech.com/support*, click Contact Support, and then click **..........** 

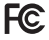

This equipment has been tested and found to comply with the limits for a Class B digital device, pursuant to Part 15 of the FCC Rules.

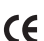

This equipment carries the CE marking in accordance with European Directives:

- 1) EN55022 : 1998+A1:2001+A2: 2003 Class B
- 2) EN 61000-3-2 : 2000, EN 61000-3-3 : 1995+A1: 2001
- 3) EN 55024 : 1998+A1 : 2001+A2 : 2003 EN 61000-4-2 : 1995+A1: 1998+A2: 2001, EN 61000-4-3 : 2002+A1: 2002, EN61000-4-4 : 1995+A2: 2001, EN 61000-4-5 : 1995+A1: 2001 EN 61000-4-6 : 1996+A1: 2001, EN 61000-4-8 : 1993+A1: 2001 EN 61000-4-11 : 1994+A1: 2001

**Manufacturer Warranty:** *SimpleDrive is warranted for a period of three years from the date of retail purchase. A full text version of SimpleTech's warranty policy is available online at www.simpletech.com/warranty.* 

# **Simple**Tech

**Worldwide Headquarters**

SimpleTech, Inc. 3001 Daimler Street Santa Ana, California 92705 USA Tel: (949) 476-1180 Fax: (949) 476-1209 Web: www.simpletech.com P/N: 60000-00146-001 2087r2

February 23, 2006

Copyright © 2006 SimpleTech, Inc. All rights reserved. The SimpleTech name, logo and design are registered trademarks of SimpleTech, Inc. All other products and corporate names are trademarks or registered trademarks of their respective companies.